# <span id="page-0-0"></span>报表宏开发指南

1、文档目的

随着用户对 [Smartb](http://www.smartbi.com.cn/)i 的深入使用,客户化报表定制要求将会越来越多。 定制化需求不可能总是放到产品中开发,这时候就要优先考虑使用"**报表 宏**"去实现。本文主要用于指导报表定制人员编写报表宏,通过对本文的 学习,报表定制人员可以通过编写"**报表宏**"来实现客户方提出的一些报 表定制化开发要求。

#### 文档目录: [1、文档目的](#page-0-0) [2、适用范围](#page-0-1) [3、学习指南](#page-0-2) [4、快速访问](#page-0-3)

### <span id="page-0-1"></span>2、适用范围

面向 Smartbi 使用者,一般是报表定制开发人员。

## <span id="page-0-2"></span>3、学习指南

1)建议请先查看[报表宏功能简介](https://history.wiki.smartbi.com.cn/pages/viewpage.action?pageId=21955671)了解报表宏的基本概念、使用场景,这篇文章的[快速入门是](https://history.wiki.smartbi.com.cn/pages/viewpage.action?pageId=21955675)需要必看的一个示例[,报表事件](https://history.wiki.smartbi.com.cn/pages/viewpage.action?pageId=21955682)也是需要概览一下辅助理解 宏是怎么回事。

2)上面说的报表宏功能简介中术语及定义也是需要认真看的,实际其对[应报表宏开发教程](https://history.wiki.smartbi.com.cn/pages/viewpage.action?pageId=21955676)

3) 如果时间足够, 宏示例是可以概览一遍加深理解, 同时实际工作遇到也知道要到这里先找下类似示例

4) 宏的开发实际离不开API,目前现阶段还没有完善的API文档,灵活开发需要了解每个宏对象对应的产品源码,新建一个跳转规则,单步调试进去就可 看到,这里列出(有兴趣可以了解[Smartbi前端框架介绍及调试定位入门,](https://history.wiki.smartbi.com.cn/pages/viewpage.action?pageId=27001830)辅助理解下面这些对象,里面有些宏里面也可用到的调试技巧):

在eclipse中Ctrl+Shift+R输入文件名即可定位到对应文件。

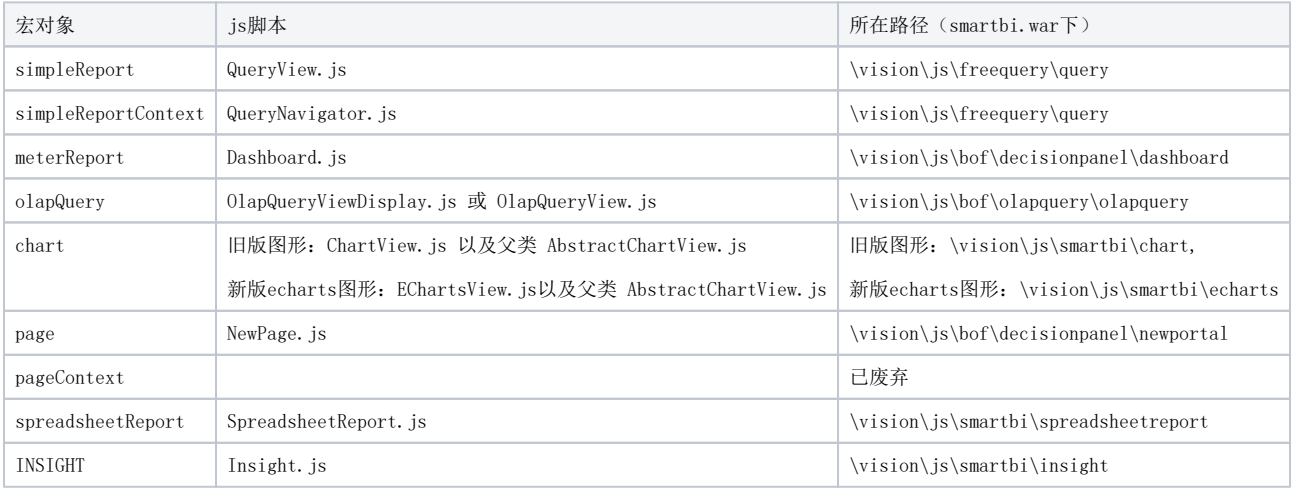

# <span id="page-0-3"></span>4、快速访问

使用下表快速访问报表宏开发指南,建议先从[报表宏的功能简介开](https://history.wiki.smartbi.com.cn/pages/viewpage.action?pageId=27001832)始。

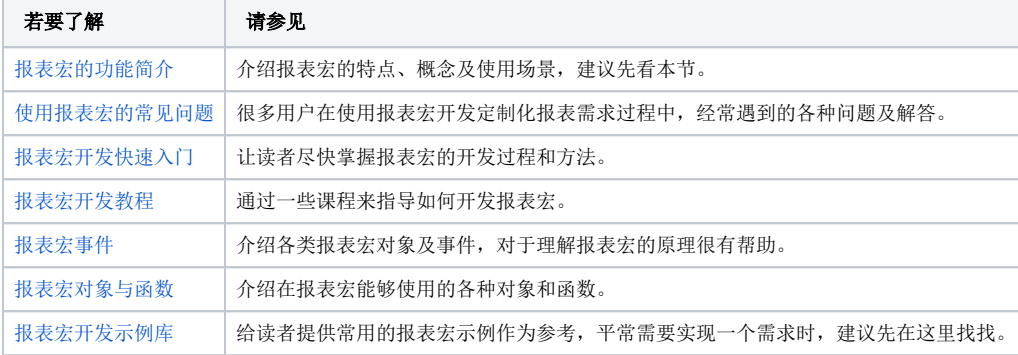